## **Z86L98ZEM Z8® In-Circuit Emulator**

#### **Product Specification**

PS002603-0108

Copyright ©2008 by Zilog<sup>®</sup>, Inc. All rights reserved. [www.zilog.com](http://www.ZiLOG.com)

### **Warning: DO NOT USE IN LIFE SUPPORT**

#### **LIFE SUPPORT POLICY**

ZILOG'S PRODUCTS ARE NOT AUTHORIZED FOR USE AS CRITICAL COMPONENTS IN LIFE SUPPORT DEVICES OR SYSTEMS WITHOUT THE EXPRESS PRIOR WRITTEN APPROVAL OF THE PRESIDENT AND GENERAL COUNSEL OF ZILOG CORPORATION.

#### **As used herein**

Life support devices or systems are devices which (a) are intended for surgical implant into the body, or (b) support or sustain life and whose failure to perform when properly used in accordance with instructions for use provided in the labeling can be reasonably expected to result in a significant injury to the user. A critical component is any component in a life support device or system whose failure to perform can be reasonably expected to cause the failure of the life support device or system or to affect its safety or effectiveness.

#### **Document Disclaimer**

©2008 by Zilog, Inc. All rights reserved. Information in this publication concerning the devices, applications, or technology described is intended to suggest possible uses and may be superseded. ZILOG, INC. DOES NOT ASSUME LIABILITY FOR OR PROVIDE A REPRESENTATION OF ACCURACY OF THE INFORMATION, DEVICES, OR TECHNOLOGY DESCRIBED IN THIS DOCUMENT. ZILOG ALSO DOES NOT ASSUME LIABILITY FOR INTELLECTUAL PROPERTY INFRINGEMENT RELATED IN ANY MANNER TO USE OF INFORMATION, DEVICES, OR TECHNOLOGY DESCRIBED HEREIN OR OTHERWISE. The information contained within this document has been verified according to the general principles of electrical and mechanical engineering.

Z8, Z8 Encore!, Z8 Encore! XP, Z8 Encore! MC, Crimzon, eZ80, and ZNEO are trademarks or registered trademarks of Zilog, Inc. All other product or service names are the property of their respective owners.

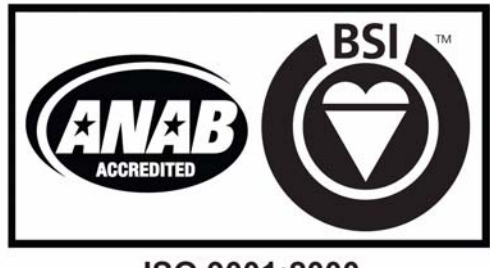

ISO 9001:2000 FS 507510

Zilog products are designed and manufactured under an ISO registered 9001:2000 Quality Management System. For more details, please visit www.zilog.com/quality.

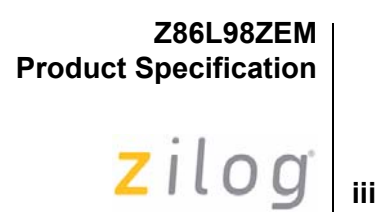

# <span id="page-2-0"></span>**Revision History**

Each instance in the revision history table reflects a change to this document from its previous revision. For more details, refer to the corresponding pages and appropriate links in the table below.

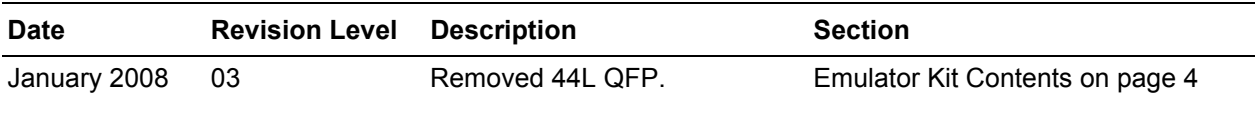

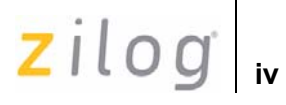

# **Table of Contents**

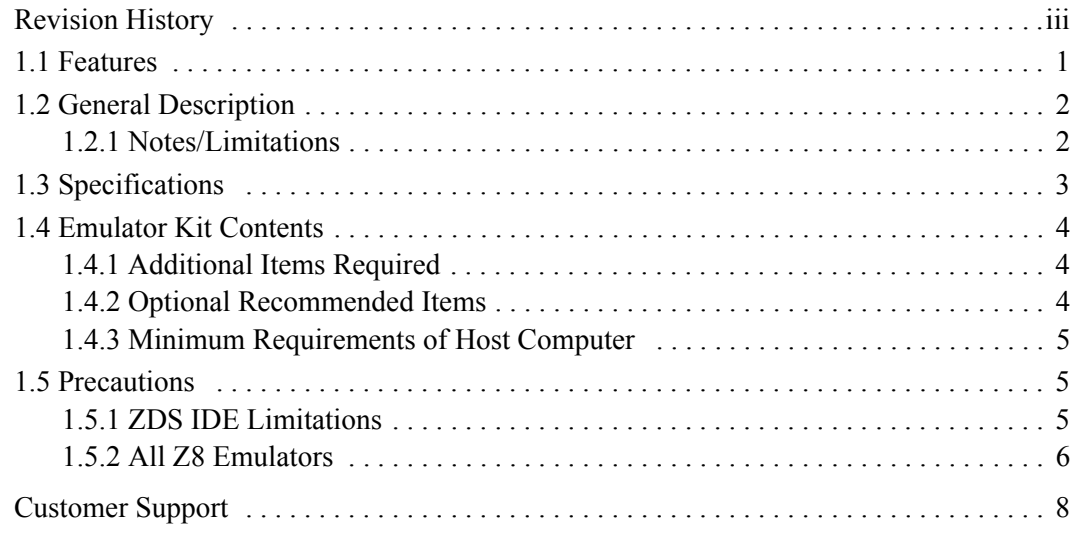

**1**

# **Z86L98ZEM Z8 In-Circuit Emulator**

#### <span id="page-4-0"></span>**1.1 Features**

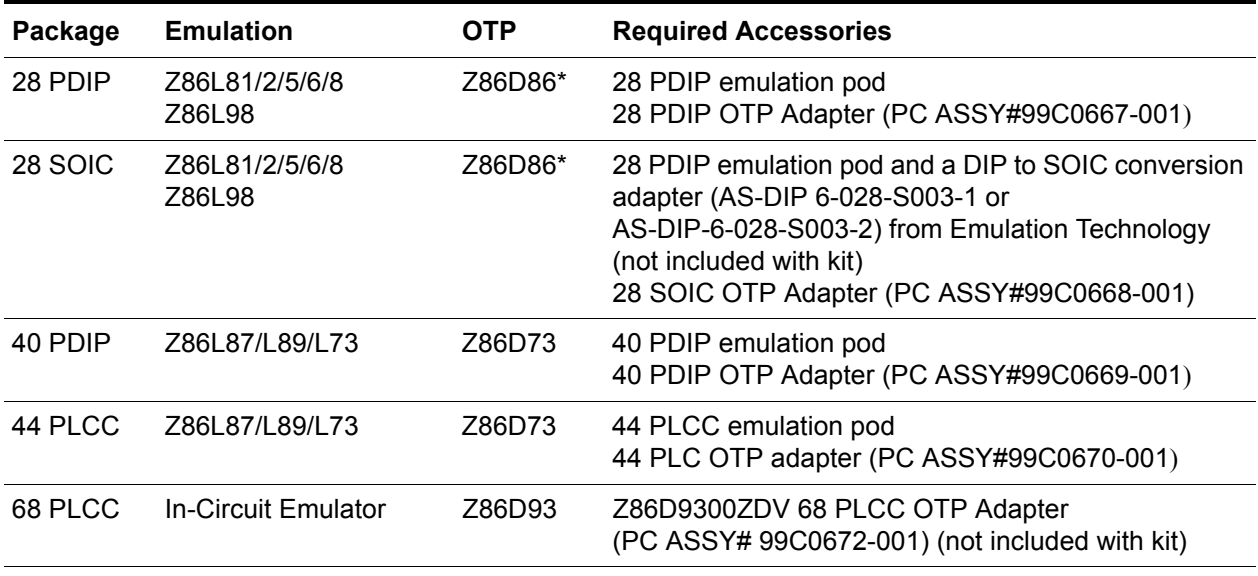

Note: \*Current OTP support is limited to 32 KByte

- **•** Supports up to 64 K of ROM
- Varies the operating voltage from  $3.0-4.0$  V
- **•** Supports in-circuit emulation on target systems that operate at 3.0–4.0 V
- **•** Powers the In-Circuit Emulator (ICE) chip from either the emulator or target board
- **•** Supports IR devices that operate at up to 8 MHz
- **•** Emulates 28-pin DIP, 40-pin DIP, and 44 PLCC
- **•** Provides OTP programming for 28-pin DIP and SOIC packages, 40 PDIP, 44 PLCC
- Emulates and supports all the features and functions for a specified  $Z8^{\circledR}$  IR microcontroller
- Multitasks to use other Windows<sup>®</sup> applications while Zilog Developer Studio (ZDS) is running

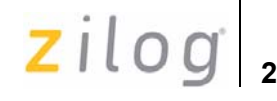

#### <span id="page-5-0"></span>**1.2 General Description**

Zilog's in-circuit emulators are interactive, Windows-oriented development tools, providing a real-time environment for emulation and debugging.

The Z86L98 emulator (Z86L9800ZEM) is a member of Zilog's ICEBOX<sup>®</sup> product family of in-circuit emulators. The emulator provides essential timing and I/O circuitry to simplify user emulation of prototype hardware and software products.

The Z86L98 emulator provides users with a hardware platform to develop and debug software in a real-time environment. In contrast, software simulators area significantly slower making them less practical for code development.

The Z86L98 emulator can be connected to any serial port (COM1, COM2, COM3, and COM4) on the host computer. Zilog Developer Studio (ZDS) software initiates the interaction between the host computer and the emulator.

#### <span id="page-5-1"></span>**1.2.1 Notes/Limitations**

The ROM/ROMLESS pin is used to configure the Z86D93ICE chip for either 32 K or 64 K internal ROM. This configuration affects the Z86L9800ZEM in the following ways:

- **•** Does not support emulation of a ROMLESS operation
- If the host software specifies that a device has between 4 K to 32 K of ROM, the emulator operates as if it is emulating a device with 32 K of ROM.
- **•** If the host software specifies that a device has more than 32 K of ROM, the emulator operates as if it is emulating a device with 64 K of ROM.

Mask option pull-up resistance at 3 V is approximately 200 k $\Omega$  ± 50% at room temperature. Lower voltage can cause increased resistance. **Note:**

 $2ilog$ 

### <span id="page-6-0"></span>**1.3 Specifications**

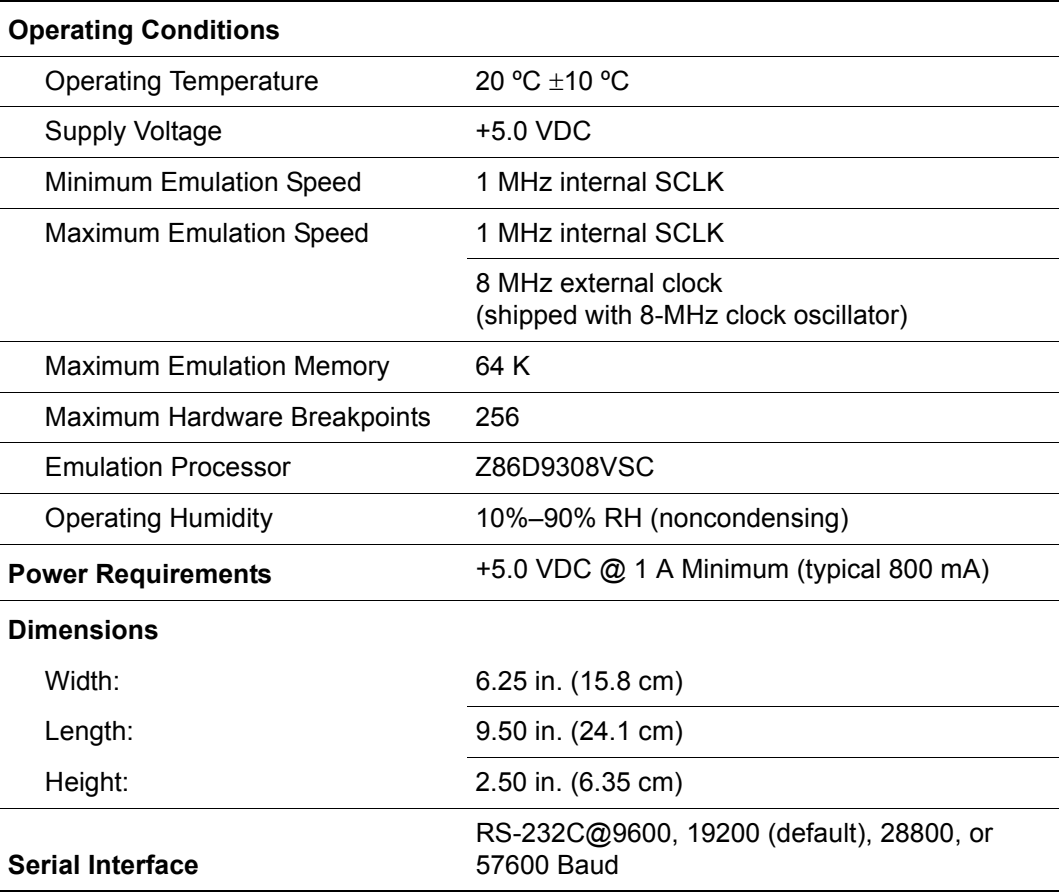

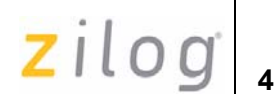

#### <span id="page-7-1"></span><span id="page-7-0"></span>**1.4 Emulator Kit Contents**

The emulator kit contains one of each of the following items:

- **•** Z86L98 Emulator board
- **•** Z86D86 28 PDIP program platform Zilog PC: 99C0667-001
- **•** Z86D86 28 SOIC program platform Zilog PC: 99C0668-001
- **•** Z86D73 40 PDIP program platform Zilog PC: 99C0669-001
- **•** Z86D73 44 PLCC program platform Zilog PC: 99C0670-001
- **•** 40 PDIP emulation pod with cable Zilog PC: 93C0024-001
- **•** 28 PDIP emulation pod Zilog PC: 99C0473-001
- **•** 44 PLCC emulation pod Zilog PC: 99C0273-001
- **•** Power Cable with Banana Plugs
- **•** RS-232 Serial Cable, 9-pin male and 25-pin female
- **•** Zilog Developer Studio Installation CD
- **•** Z86L98 Emulator User's Manual
- **•** *Zilog Developer Studio Manual* contained on the ZDS installation CD-ROM.

If the ZDS CD-ROM does not contain the manual, it can be downloaded from the Zilog web site at www.zilog.com. **Note:**

#### <span id="page-7-2"></span>**1.4.1 Additional Items Required**

The following item is required but is not currently supplied in the emulator kit:

Power source (+5 VDC typical) for the emulator. This can be a laboratory power supply with a current rating of at least 1.5 ampere.

#### <span id="page-7-3"></span>**1.4.2 Optional Recommended Items**

The following items are recommended:

- Target design, this is usually a wire-wrapped or printed circuit prototype that includes a socket for the target device which the emulator cable/pod plugs into.
- **•** C-Compiler
- Until ZDS's C-Compiler is completed, use Production Languages Corp. (PLC) 3xx IDE tool to compile programs in C. Contact Zilog customer support for more information on the ZDS C-Compiler.
- **•** Oscilloscope

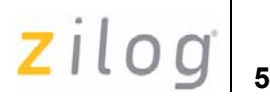

**•** Logic Analyzer

#### <span id="page-8-0"></span>**1.4.3 Minimum Requirements of Host Computer**

- **•** IBM PC (or 100 percent compatible) Pentium-based machine
- **•** 75-MHz CPU
- **•** 16-MB RAM
- **•** VGA Video Adapter
- **•** Hard Disk Drive (12 MB free space)
- **•** CD-ROM Drive
- **•** RS-232C COM port
- Mouse or pointing device
- **•** Microsoft Windows® 95/98/NT

The following changes to the minimum requirements are recommended for increased performance:

- **•** 166-MHz or faster processor
- **•** SVGA Video Adapter

#### <span id="page-8-2"></span><span id="page-8-1"></span>**1.5 Precautions**

#### **1.5.1 ZDS IDE Limitations**

- 1. Does not support downloading of PLC's . lod file
- 2. Overlapping contents of code/register/output windows when they dock closely and horizontally.
- 3. Work around: Use View/Refresh command
- 4. Resizing windows sometimes changes the starting address back to zero and the Data Memory window to its starting external address memory.
- 5. A new Debugger window sometimes hides behind open windows. Move or reduce the number of open windows to view the new window.
- 6. There is no flag if the debugger.ld file is older than the Assembly files when connecting or downloading codes to the emulator.
- 7. External DATA memory fill takes at least 50 seconds per 1 K of data memory. This slow-down avoids time-out errors and loss of communication. Note that using the External Data memory window is valid only when it exists on the target application board.

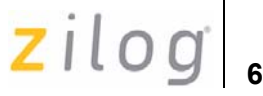

- 8. Does not support saving debugger set-up/windows.
- 9. Does not support short cut or hot keys for the Debugger.
- 10. Does not support stepping into an include file.
- 11. The Disassembly window-up arrow scroll does not work yet.

Work around: Drag the vertical scroll bar.

Please refer to specific Customer Procurement Specifications (CPS) or Product Information (PI) documents for specific Limitations and Precautions for each ICEBOX<sup>®</sup>/Emulator. **Note:**

#### <span id="page-9-0"></span>**1.5.2 All Z8 Emulators**

- 1. Do not put a breakpoint at addresses after a STOP instruction. This causes the program counter to continue at that location after Stop-Mode Recovery.
- 2. Single-stepping into a Halt instruction causes an ICEBOX $^{\circledR}$  "Fatal Error" message appear on the screen. The ICE chip must be reset, either by the /Reset pin on the target board or by resetting the whole  $ICEBOX^{\circledast}$  by pressing the emulator MASTER RESET button at the back of the emulator.
- 3. Clicking on the STOP button does not always halt the ICEBOX $^{\circledR}$  execution. If the application goes into Stop Mode or Halt Mode, the only way to halt the emulator execution is by doing a Stop- Mode Recovery (as defined by the user program). The application can also be reset by using the emulator MASTER RESET button; however, this reset the whole ICEBOX $^{\circledR}$ .
- 4. RC oscillator emulation is not supported.
- 5. When the software enters STOP mode and the STOP debugging button control button is pressed, any SMR source on the application board is activated, and the emulator jumps back to address 000C hex, which is normal. But when continuing the program with a GO command from 000C hex, a POR reset is performed, resetting all control registers.
- 6. The emulator cannot be operated while performing ESD/EMI testing on the target board.
- 7. Ensure that the target cable is correctly aligned (pin1 to pin1) before inserting it into the target system. Incorrect alignment can damage the emulator/or the target system.
- 8. All Z8 control registers are Write-Only unless stated otherwise.
- 9. The general-purpose registers values after Power-On Reset or at the initial emulator use are different than the actual device. The emulator self-test always leaves the

**7**

same values in the general-purpose registers, while the real device has random or undefined values.

- 10. Power supply ramp-up/rise time must be set so that when the minimum power-on reset time (Toper) expires, the  $V_{CC}$  is in the specified operating range of the device.
- 11. If the Program Counter jumps to an unknown address:
	- (a) Stack is not set to internal. Register %F8(P01M Reg) bit D2 are not set to State1.
	- (b) The Stack Pointer Register %FE(SPH) and Register %FF(SPL) are not initialized. For the internal Stack, SPH does not have to be initialized because it is not used. The SPH and SPL are reset to 00H after any reset or Stop-Mode Recovery.
	- (c) An instruction other than **DI** was used to disable interrupts.
	- (d) The Stack overflowed into the general-purpose register locations.
	- (e) When making changes to the IMR register, GLOBAL interrupts must be disabled before using a DI instruction.
- 12. If the Program keeps resetting:
	- (a) Program Counter rolled over from value FFFF to 0000 and proceeded back to the beginning of program.
	- (b) Watch-Dog Timer (WDT) was not refreshed from devices with the WDT feature.

The emulator must not be started with an OTP device or Adapter in the programming socket, because the emulator might not start-up correctly. **Note:**

**Caution:** A shorted PLCC or DIP OTP can crash the emulator when inserted into the OTP programming socket. If a PLCC part is inserted and causes a temporary short, then the part loses its functions. An attempt to perform BLANK CHECK on such a part causes the hour-glass to appear continuously. The Windows application must be reset and restarted.

- 13. The bits of non-implemented features for devices having PC ON register must be set to State1 on the emulator.
- 14. When interrupts are enabled, setting a breakpoint after a Halt instruction, breaks the emulator at the first instruction in the interrupt service routine that is serviced when an IRQ occurs.
- 15. SCLK/16 Mode of SMR register is not supported.
- 16. The OTP activity bar is not proportionate to the address being processed.

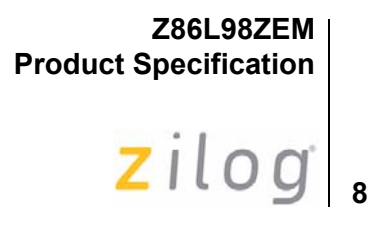

# <span id="page-11-0"></span>**Customer Support**

For answers to technical questions about the product, documentation, or any other issues with Zilog's offerings, please visit Zilog's Knowledge Base at [http://www.zilog.com/kb.](http://www.zilog.com/kb)

For any comments, detail technical questions, or reporting problems, please visit Zilog's Technical Support at<http://support.zilog.com>.